# A Zope CMF

Mûködtessük weblapunk munkafolyamat-rendszerét tartalomszolgáltatóink és felhasználóink megelégedésére. Fejlesszünk Python alapú tartalomkezelõ keretrendszerrel!

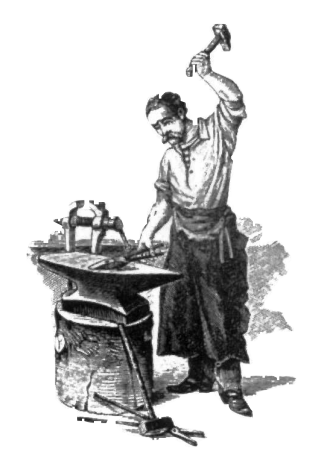

z elmúlt néhány hónapban megtudhattunk néhány dolgot a tartalomkezelésrõl, illetve egy kicsit részletesebben is megismerkedhettünk a nyílt forrású Plone tartalomkezelõ rendszerrel (CMS). A Plone igen rátermett CMS rendszer, olyasmi, amit az ember telepítés után majdhogynem azonnal használni tud. A Plone legnagyobb elõnye az egyszerûség. Könnyû telepíteni, könnyû használni és egyszerû beállítani. A

A Plone (vagy bármely más CMS) testreszabásának azonban megvannak a határai. Ha mint nem kereskedelmi termék nem tetszik a Plone kinézete, természetesen megváltoztathatjuk egy másik modellre. De ha teljesen más munkafolyamatot szeretnénk, mint amit a Plone nyújt, valószínûleg csak az idõnket vesztegetjük, ha ilyesfajta változtatást próbálunk megvalósítani. Sokkal több értelme van, ha megírjuk saját CMS rendszerünket, vagy (ha bonyolultabb a feladat) átszabjuk azokat, amelyeket rugalmasan építettek fel.

A legtöbb CMS-terjesztõ mostanra már ráébredt, hogyha használható terméket szeretnének, annak testreszabhatónak kell lennie. Amennyiben J2EE alapú CMS rendszert vásárolunk (márpedig a kereskedelmi CMS rendszerek igen nagy százaléka a J2EE-n alapul), várhatóan lehetõségünk lesz a tartalomtípusokat és azok kezelési módját leíró, új Java-objektumokat készíteni. Bizonyos ponton túl elmosódik a határvonal a meglévõ CMS testreszabása és a saját CMS rendszer létrehozása között.

Itt lép be a képbe a Zope tartalomkezelõje (CMF), amit olyan módon terveztek meg, hogy hatékony hátteret nyújtson saját CMS-kezelõink megírásához. Mivel a Zope-fejlesztések igen gyorsak és egyszerûek, és mivel a Zope meglévõ háttéreszközeit is felhasználhatjuk, könnyen elképzelhetõ, hogy legalább ugyanolyan gyorsan (viszont sokkal olcsóbban) ki tudjuk fejleszteni CMS rendszerünket, mint ahogyan azt valamilyen kereskedelmi CMS-megvalósításban megtehetnénk. A Plone nem önálló program, hanem a CMF-re épül. Ennek megfelelõen, ahogy a CMF fejlõdik, úgy a Plone is egyre jobbá válik.

Ebben a hónapban a CMF lesz terítéken, ami a Zope-alkalmazások közül lassan a figyelem középpontjába kerül. A CMF jelenleg elérhetõ legutóbbi üzembiztos változata az 1.3.1.-es, az alfaváltozat pedig a 2.0-s számot viseli. Ha esetleg az elkövetkezendõ években a Zope irányvonala még nem lenne teljesen tiszta, a CMF 2.0 egyértelműen "a Zope3 némileg újracsomagolt vezetõ alkalmazása".

### A CMF telepítése és beállítása

A CMF telepítését néhány hónappal ezelõtt már bemutattuk (lásd a Kovácsmûhely rovatot a Linuxvilág 2003. májusi számában), úgyhogy most nem részletezem.

Töltsük le a forrásfájlokat a **→** http://cmf.zope.org lapról, majd csomagoljuk ki a Zope saját könyvtárunk alatti

lib/python/Products könyvtárába. Ezt követõen a CMF könyvtárból

a Product könyvtár CMFCore, CMFDefault, CMFTopic és CMFCalendar fájljaira készítsünk közvetett hivatkozásokat. Indítsuk újra a Zope-ot, és a Zope kezelõablakában az Add menü alatt máris rengeteg új CMF-vonatkozású terméket fogunk látni.

Mielõtt bármilyen CMF-objektumot hozhatnánk létre, elõbb CMF-oldalunkhoz kell készítenünk egy tárolót. Nyilván észrevettük az egyértelmû párhuzamot a Ploneoldal és a CMF-oldal létrehozása között. Az új CMF-oldal létrehozásához a webalapú Zope kezelõfelületben egyszerûen csak válasszuk az Add menü CMF Site pontját. Ezt követõen CMF-oldalunkat el kell neveznünk, illetve meg kell adnunk a leírását.

A CMF-oldal létrehozásakor válaszolnunk kell arra a kérdésre, hogy új felhasználói könyvtárat szeretnénk-e létrehozni az adott CMF-oldalon belül, vagy egy már létezõ felhasználói könyvtárat szeretnénk felhasználni. Egyelõre tegyük az utóbbit, ami azt jelenti, hogy a legfelsõbb szintû Zope-oldalon megadott felhasználók lesznek egyúttal CMF-oldalunk felhasználói is. Amennyiben CMF-oldalunkat inkább önálló egységként szeretnénk létrehozni, és (a lap tulajdonosán kívül) nem szeretnénk a külsõ világra hivatkozni, nyugodtan létrehozhatunk saját felhasználói könyvtárakat is. Miután a CMF-oldal létrehozásával végeztünk, a honlapra kerülünk, ahol megtudhatjuk, hogy ideje meglátogatnunk az alapbeállítások ûrlapját. Minthogy a CMF eredetileg Portal Toolkit néven (PTK) volt ismert, sok lap CMF-oldalak helyett portálokat emleget. Az ûrlapba írandó adatok meglehetõsen általános természetûek. Itt állíthatjuk be például azt a levélcímet, amirõl (látszólag) a létrejövõ elektronikus levelek érkez-

nek, valamint az oldal SMTP-kiszolgálóját. A dolgok mindjárt érdekesebbé válnak, ha az útmutatást követve átlépünk a CMF-kezelõfelületre, ami valójában a CMF-oldalhoz tartozó Zope-kezelõfelület. Más szavakkal, ha oldalunk a /cmfdemo címen érhető el, az oldal tartalmába a /cmfdemo/manage címen nézhetünk bele. A kezelõfelület, mint azt már Zope alatt megszokhattuk, a bal oldalon egy kis navigációs menüt tartalmaz. Ugyanakkor, mint azt a múlt hónapban láthattuk, a bal oldalon számos portáleszközt is találunk, amelyekkel a CMF-oldalunkat állíthatjuk be és módosíthatjuk.

A portal catalog-ra kattintva megjelenik a szótár (angolul "vocabulary", a Zope világában ezt a szót használják az index helyett), amibõl megtudhatjuk, hogy az oldal gazdája miképpen készíthet teljes körû szövegkeresést a CMF-oldalon – minden erõfeszítés nélkül. A portal types-ra (portáltípusok) kattintva a tartalom objektumosztályokat pillanthatjuk meg. Ezek az osztályok alkotják a CMF magját. Alább részletesebben is megvizsgáljuk a tartalomosztályokat, a jövõ

hónapban pedig azt is megtudhatjuk, hogyan készíthetjük el a saját tartalomtípusainkat.

Végül kattintsunk a *portal workflow-ra*, ahol az egyes tartalomtípusokhoz használni kívánt workflow (munkafolyamat) objektum címét gépelhetjük be. A munkafolyamat szabályozza, hogyan jut el a tartalom az írástól a kiadásig, illetve biztosítja, hogy az emberek bizonyos feladatok elvégzéséhez a megfelelõ jogosultságokkal rendelkezzenek. A szerzõk például történeteket írhatnak, de nem tehetik közzé írásaikat az oldalon. A jó munkafolyamat-rendszer lehetõvé teszi, hogy a saját szervezeti igényeinknek megfelelõen magunk állítsuk fel ezeket a szabályokat.

## Egyszerû CMF-lap

A CMF-vezérlõpanel bemutatása után ideje megvizsgálnunk a lapunkat is. Ha nyers CMF-oldalunkra belépünk, középen a fõ tartalomterületet, továbbá különféle helyeken eszköztárakat és dobozokat láthatunk. A legfölsõ menüben találjuk meg a fontosabb navigációs pontokat, amikkel az oldal elejére, a tagok oldalára, a hírek oldalára, illetve az oldal tartalmának a keresésére ugorhatunk. A menü alatt, de még mindig a jobb felsõ sarokban felhasználói menükre bukkanhatunk, első helyen a My Preferences (saját beállítások) ponttal. Itt a bejelentkezett felhasználók felvehetik a saját beállításaikat, hivatkozásokat adhatnak kedvenceik listájához, illetve kijelentkezhetnek. A még be nem jelentkezett felhasználóknak a rendszer felkínálja a bejelentkezést, amennyiben létezik azonosítójuk, illetve akiknek még nincsen, lehetõséget kapnak a csatlakozásra. Bal oldalon találjuk a navigációs menüt, ebben láthatjuk az elérhetõ könyvtárak listáját, illetve beállíthatunk néhány képességet, például a hírügynökséget (syndication) és a helyi szabályokat.

Aki már hozzászokott a Plone-oldalakhoz, az az alapértelmezett CMF-oldalt egy kicsit talán spártainak, de mindenképpen ismerõsnek fogja találni. Az egyszerûség oka, hogy az alapértelmezett CMF-oldal arra készült, hogy egy saját CMS rendszerben felhasználhassuk; igaz, hogy teljes mértékben mûködõképes, de nem önálló alkalmazásnak szánták. Új tartalomtípusok meghatározásával és a megjelenítõ felületek módosításával pillanatok alatt életre kelthetjük a CMS-t. Mivel a megjelenítõ logika a rendszer többi részétõl teljesen elkülönül, viszonylag gyorsan megváltoztathatjuk a kinézetet. A CMF-oldal minden egyes tagjához egy vagy több szerepet rendelhetünk: Member (tag), Reviewer (bíráló), Manager (vezetõ) vagy Owner (tulajdonos). Ezek a bíráló kivételével valószínûleg ismerõsen csengenek a tapasztalt Zope-felhasználók és rendszerfelügyelõk fülének. Az új szerep a munkafolyamatok kezeléséhez szükséges, ahol a bírálók feladata hitelesíteni a tartalmat, még mielõtt az felkerülhetne a Webre. A rendszerfelügyelõk a képernyõ bal oldalán kiterjedt menüt láthatnak, megtekinthetik a pillanatnyi könyvtár tartalomnézetét, illetve módosíthatják a meglévõ tartalmat, valamint új tartalmat hozhatnak létre. Amikor új objektumot hozunk létre, nemcsak tartalmat és azonosítót (ID) rendelünk hozzá (amit a hagyományos webrendszerek fájlnévnek neveznek), hanem egyúttal a tartalmat leíró metaadatokat is. Bár az objektum típusát létrehozás után már nem változtathatjuk meg, valamennyi paraméterét átírhatjuk, ha a tartalomnézetbe visszatérve megnyitjuk a kérdéses tartalmat. Minden egyes tartalmat ki kell adni (publish), mielõtt azt mások is láthatnák. Alapértelmezés szerint az új tartalom állapota private (magán), de a bal oldali menüsor publish (kiadás) hivatkozásával kiadhatjuk õket. Ugyanezt a felületet

használva a lap felügyelõje cikkeket vonhat vissza a lap kiadott elemeinek listájából. Ez igen nagy fejlõdés a hagyományos weblapokhoz képest, ahol el kellett távolítanunk a csatolásokat és le kellett törölnünk a fájlokat.

Továbbá a legtöbb tartalomtípus vitafórummal rendelkezhet. Ez a Comment on This Posting (Megjegyzés ehhez az íráshoz) képességhez hasonlít, ami igen népszerû a weblogok világában, mivel lehetõvé teszi, hogy a látogató megjegyzéseket fûzzön az oldal hivatalos rendszerfelügyelõje által feltett írásokhoz. Amikor egy új tartalmat felrakunk, eldönthetjük, hogy elfogadjuk-e a vitafórumokra vonatkozó alapértelmezés szerinti oldalmeghatározást, vagy ennél az egy példánynál felülbíráljuk a hely globális beállításait.

### Tartalomtípusok

Nézzük meg, hogy tulajdonképpen milyen tartalomtípusokat is hozhatunk létre.

A legtöbbjük a CMFDefault termékben van meghatározva, a lib/python/Products/CMFDefault könyvtár különálló .py-állományaiban. Ez a termék írja le a Zope kezelõfelületen korábban látott beállítóeszközöket, valamint az olyan CMF alatt példányosítható alap-tartalomtípusokat, mint a NewsItem (hírelem), a Portal, az Image (kép) és a Link (hivatkozás).

A hozzám hasonlókat minden bizonnyal meglepi és lenyûgözi a CMF-ben meghatározott alap-tartalomtípusok egészen kis mérete. A lista alján a NewsItem áll, mindössze száz sorral, de még a Portal elem is csak 350 sort számlál. Ez nemcsak azt jelenti, hogy ezeket a tartalomtípusokat szükség esetén könnyû megváltoztatni és a hibáikat felderíteni, hanem azt is, hogy az új tartalomtípusok felvétele is igen egyszerû. Igazság szerint mára már számos új tartalomtípus született a CMF-hez, és továbbiak is várhatóak. Ha ellátogatunk a CMF Collective Projekt honlapjára ( $\triangle$  http://collective.sf.net), számtalan CMF-vonatkozású terméket találhatunk, amik az elmúlt hónapokban jelentek meg. Születõfélben lévõ CMFtermékek találhatók többek között e-kereskedelem, fotóalbum és weblog témakörben. Ahogy a CMF egyre népszerûbbé válik, várhatóan a CMF Collective népszerûsége is egyaránt növekedni fog.

## Összefoglalás

Figyelembe véve, hogy a Zope Corp. többször kijelentette, hogy a Zope jövõje a CMF, és tudván, hogy a CMS telepítése felháborítóan költséges is lehet, egyértelmû, hogy a Zope Corp. komolyan megpróbálja túlszárnyalni kereskedelmi vetélytársait, és azok árai alá ígér. Ugyanakkor, mivel a Zope és a CMF nyílt forrású, saját termékeinkben nyugodtan felhasználhatjuk, akár a tartalomkezelésrõl szeretnénk többet megtudni, akár különbözõ elemeket szeretnénk szerkeszteni és kiadni. A következõ hónapban egy kicsit mélyebben elmerülünk a témában, és megnézzük, hogyan írhatjuk meg a saját CMF példa-tartalomtípusunkat.

Linux Journal 2003. július, 111. szám

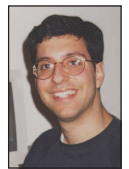

Reuven M. Lerner ( $\bigcirc$  http:/www.lerner.co.il/atf) Nyílt forrású programokra, valamint web- és adatbázis-alkalmazásokra szakosodott tanácsadó. Könyve, a Core Perl, 2002 januárjában jelent meg a Prentice Hall gondozásában. Reuven feleségével és lányaival Izraelben, Modi'in-ben él.